# Configurazione di IPSec tra tre router tramite indirizzi privati Ī

## Sommario

[Introduzione](#page-0-0) **[Prerequisiti](#page-0-1) [Requisiti](#page-0-2)** [Componenti usati](#page-1-0) **[Convenzioni](#page-1-1) [Configurazione](#page-1-2)** [Esempio di rete](#page-1-3) [Configurazioni](#page-2-0) **[Verifica](#page-7-0)** [Risoluzione dei problemi](#page-8-0) [Comandi per la risoluzione dei problemi](#page-8-1) [Informazioni correlate](#page-8-2)

# <span id="page-0-0"></span>**Introduzione**

Questo documento descrive una configurazione con mesh completa con tre router che utilizzano indirizzi privati. Nell'esempio vengono illustrate le seguenti caratteristiche:

- Encapsulating Security Payload (ESP) Solo DES (Data Encryption Standard)
- Chiavi già condivise
- Reti private dietro ogni router: 192.168.1.0, 192.168.2.0 e 192.168.3.0
- configurazione mappa crittografica e criteri isakmp
- Il traffico del tunnel definito con i comandi access-list e route-map. Oltre a Port Address Translation (PAT), le route map possono essere applicate a un NAT (Network Address Translation) statico uno-a-uno sul software Cisco IOS® versione 12.2(4)T2 e successive. Per ulteriori informazioni, fare riferimento a [NAT - Possibilità di utilizzare le route map con](//www.cisco.com/en/US/docs/ios/12_2t/12_2t4/feature/guide/ftnatrt.html) [panoramica della funzionalità di traduzione statica](//www.cisco.com/en/US/docs/ios/12_2t/12_2t4/feature/guide/ftnatrt.html).

Nota: la tecnologia di crittografia è soggetta ai controlli sulle esportazioni. È tua responsabilità conoscere la legge relativa all'esportazione della tecnologia di crittografia. In caso di domande sul controllo delle esportazioni, invia un'e-mail a [export@cisco.com](mailto:export@cisco.com).

# <span id="page-0-1"></span>**Prerequisiti**

## <span id="page-0-2"></span>**Requisiti**

Nessun requisito specifico previsto per questo documento.

### <span id="page-1-0"></span>Componenti usati

Le informazioni fornite in questo documento si basano sulle seguenti versioni software e hardware:

- Software Cisco IOS release 12.3(7)T.
- Router Cisco configurati con IPSec.

Le informazioni discusse in questo documento fanno riferimento a dispositivi usati in uno specifico ambiente di emulazione. Su tutti i dispositivi menzionati nel documento la configurazione è stata ripristinata ai valori predefiniti. Se la rete è operativa, valutare attentamente eventuali conseguenze derivanti dall'uso dei comandi.

### <span id="page-1-1"></span>**Convenzioni**

Per ulteriori informazioni sulle convenzioni usate, consultare il documento [Cisco sulle convenzioni](//www.cisco.com/en/US/tech/tk801/tk36/technologies_tech_note09186a0080121ac5.shtml) [nei suggerimenti tecnici](//www.cisco.com/en/US/tech/tk801/tk36/technologies_tech_note09186a0080121ac5.shtml).

## <span id="page-1-2"></span>**Configurazione**

In questa sezione vengono presentate le informazioni necessarie per configurare le funzionalità descritte più avanti nel documento.

Nota: per ulteriori informazioni sui comandi menzionati in questo documento, usare lo [strumento di](//tools.cisco.com/Support/CLILookup/cltSearchAction.do) [ricerca dei comandi](//tools.cisco.com/Support/CLILookup/cltSearchAction.do) (solo utenti [registrati](//tools.cisco.com/RPF/register/register.do)).

#### <span id="page-1-3"></span>Esempio di rete

Nel documento viene usata questa impostazione di rete:

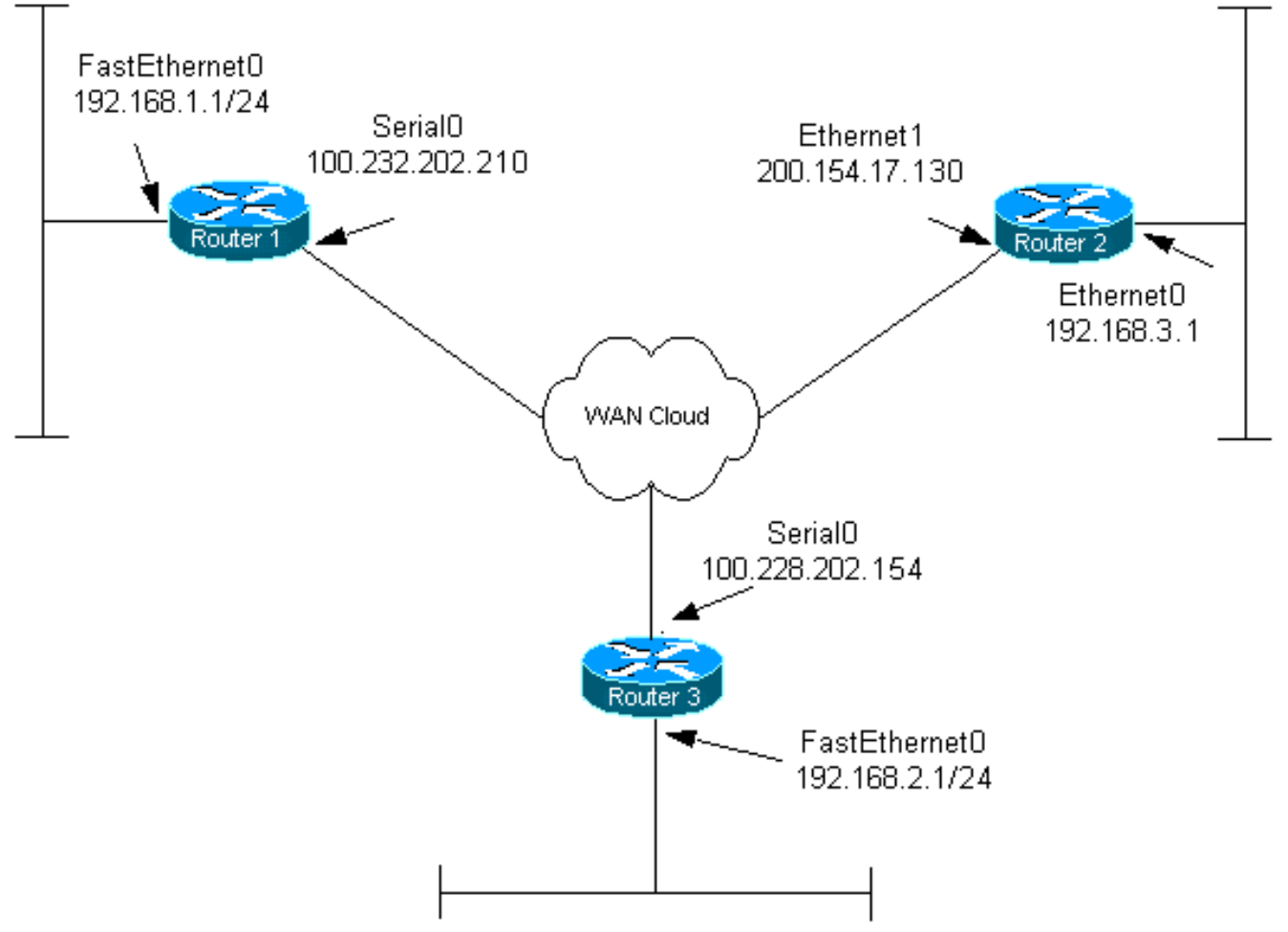

## <span id="page-2-0"></span>**Configurazioni**

Nel documento vengono usate queste configurazioni:

- Router 1
- Router 2
- Router 3

#### Router 1

```
Current configuration:
!
version 12.3
service timestamps debug datetime msec
service timestamps log datetime msec
no service password-encryption
!
hostname router1
!
boot-start-marker
boot-end-marker
!
!
clock timezone EST 0
no aaa new-model
ip subnet-zero
!
!
```

```
ip audit po max-events 100
no ftp-server write-enable
!
!--- Configure Internet Key Exchange (IKE) policy and !-
-- pre-shared keys for each peer. !--- IKE policy
defined for peers. crypto isakmp policy 4
authentication pre-share
!--- Pre-shared keys for different peers. crypto isakmp
key xxxxxx1234 address 100.228.202.154
crypto isakmp key xxxxxx1234 address 200.154.17.130
!
!
!--- IPSec policies: crypto ipsec transform-set encrypt-
des esp-des
!
!
crypto map combined local-address Serial0
!--- Set the peer, transform-set and encryption traffic
for tunnel peers. crypto map combined 20 ipsec-isakmp
   set peer 100.228.202.154
   set transform-set encrypt-des
   match address 106
crypto map combined 30 ipsec-isakmp
   set peer 200.154.17.130
   set transform-set encrypt-des
   match address 105
!
!
interface Serial0
   ip address 100.232.202.210 255.255.255.252
   ip nat outside
   serial restart-delay 0
!--- Apply the crypto map to the interface. crypto map
combined
!
interface FastEthernet0
   ip address 192.168.1.1 255.255.255.0
   ip nat inside
!
ip classless
ip route 0.0.0.0 0.0.0.0 100.232.202.209
no ip http server
no ip http secure-server
!
!--- Define traffic for NAT. ip nat inside source route-
map nonat interface Serial0 overload
!--- Access control list (ACL) that shows traffic to
encrypt over the tunnel. access-list 105 permit ip
192.168.1.0 0.0.0.255 192.168.3.0 0.0.0.255
access-list 106 permit ip 192.168.1.0 0.0.0.255
192.168.2.0 0.0.0.255
!--- ACL to avoid the traffic through NAT over the
tunnel. access-list 150 deny ip 192.168.1.0 0.0.0.255
192.168.2.0 0.0.0.255
access-list 150 deny ip 192.168.1.0 0.0.0.255
```
**192.168.3.0 0.0.0.255**

```
!--- ACL to perform NAT on the traffic that does not go
over the tunnel. access-list 150 permit ip 192.168.1.0
0.0.0.255 any
!--- Do not perform NAT on the IPSec traffic. route-map
nonat permit 10
  match ip address 150
!
control-plane
!
!
line con 0
line aux 0
line vty 0 4
!
!
end
Router 2
Current configuration:
!
version 12.3
service timestamps debug datetime msec
service timestamps log datetime msec
no service password-encryption
!
hostname router2
!
boot-start-marker
boot-end-marker
!
!
clock timezone EST 0
no aaa new-model
ip subnet-zero
!
!
ip audit po max-events 100
no ftp-server write-enable
!
!--- Configure IKE policy and pre-shared keys for each
peer. !--- IKE policy defined for peers. crypto isakmp
policy 4
     authentication pre-share
!--- Pre-shared keys for different peers. crypto isakmp
key xxxxxx1234 address 100.228.202.154
crypto isakmp key xxxxxx1234 address 100.232.202.210
!
!
!--- IPSec policies. crypto ipsec transform-set encrypt-
des esp-des
!
!
crypto map combined local-address Ethernet1
!--- Set the peer, transform-set and encryption traffic
for tunnel peers. crypto map combined 7 ipsec-isakmp
       set peer 100.232.202.210
```

```
 set transform-set encrypt-des
       match address 105
crypto map combined 8 ipsec-isakmp
      set peer 100.228.202.154
       set transform-set encrypt-des
      match address 106
!
!
!
interface Ethernet0
       ip address 192.168.3.1 255.255.255.0
       ip nat inside
!
interface Ethernet1
       ip address 200.154.17.130 255.255.255.224
       ip nat outside
!--- Apply the crypto map to the interface. crypto map
combined
!
ip classless
ip route 0.0.0.0 0.0.0.0 200.154.17.129
no ip http server
no ip http secure-server
!
!--- Define traffic for NAT. ip nat inside source route-
map nonat interface Ethernet1 overload
!--- ACL shows traffic to encrypt over the tunnel.
access-list 105 permit ip 192.168.3.0 0.0.0.255
192.168.1.0 0.0.0.255
access-list 106 permit ip 192.168.3.0 0.0.0.255
192.168.2.0 0.0.0.255
!--- ACL to avoid the traffic through NAT over the
tunnel. access-list 150 deny ip 192.168.3.0 0.0.0.255
192.168.1.0 0.0.0.255
access-list 150 deny ip 192.168.3.0 0.0.0.255
192.168.2.0 0.0.0.255
!--- ACL to perform NAT on the traffic that does not go
over the tunnel. access-list 150 permit ip any any
!--- Do not perform NAT on the IPSec traffic. route-map
nonat permit 10
  match ip address 150
!
!
!
control-plane
!
!
line con 0
line aux 0
line vty 0 4
!
!
end
Configurazione router 3
```

```
Current configuration:
!
version 12.3
service timestamps debug datetime msec
service timestamps log datetime msec
no service password-encryption
!
hostname router3
!
boot-start-marker
boot-end-marker
!
!
clock timezone EST 0
no aaa new-model
ip subnet-zero
!
!
ip audit po max-events 100
no ftp-server write-enable
!
!--- Configure IKE policy and pre-shared keys for each
peer. !--- IKE policy defined for peers. crypto isakmp
policy 4
  authentication pre-share
!--- Pre-shared keys for different peers. crypto isakmp
key xxxxxx1234 address 100.232.202.210
crypto isakmp key xxxxxx1234 address 200.154.17.130
!
!
!--- IPSec policies: crypto ipsec transform-set encrypt-
des esp-des
!
!
!--- Set the peer, transform-set and encryption traffic
for tunnel peers. crypto map combined local-address
Serial0
crypto map combined 7 ipsec-isakmp
  set peer 100.232.202.210
   set transform-set encrypt-des
   match address 106
crypto map combined 8 ipsec-isakmp
   set peer 200.154.17.130
   set transform-set encrypt-des
   match address 105
!
!
interface Serial0
   ip address 100.228.202.154 255.255.255.252
   ip nat outside
   serial restart-delay 0
!--- Apply the crypto map to the interface. crypto map
combined
!
   interface FastEthernet0
   ip address 192.168.2.1 255.255.255.0
   ip nat inside
```
!

```
ip classless
ip route 0.0.0.0 0.0.0.0 100.228.202.153
no ip http server
no ip http secure-server
!
!--- Define traffic for NAT. ip nat inside source route-
map nonat interface Serial0 overload
!--- ACL that shows traffic to encrypt over the tunnel.
access-list 105 permit ip 192.168.2.0 0.0.0.255
192.168.3.0 0.0.0.255
access-list 106 permit ip 192.168.2.0 0.0.0.255
192.168.1.0 0.0.0.255
!--- ACL to avoid the traffic through NAT over the
tunnel. access-list 150 deny ip 192.168.2.0 0.0.0.255
192.168.3.0 0.0.0.255
access-list 150 deny ip 192.168.2.0 0.0.0.255
192.168.1.0 0.0.0.255
!--- ACL to perform NAT on the traffic that does not go
over the tunnel. access-list 150 permit ip 192.168.2.0
0.0.0.255 any
!--- Do not perform NAT on the IPSec traffic. route-map
nonat permit 10
  match ip address 150
!
!
!
control-plane
!
!
line con 0
line aux 0
line vty 0 4
 login
!
!
end
```
# <span id="page-7-0"></span>**Verifica**

Le informazioni contenute in questa sezione permettono di verificare che la configurazione funzioni correttamente.

Alcuni comandi show sono supportati dallo [strumento Output Interpreter \(solo utenti](https://www.cisco.com/cgi-bin/Support/OutputInterpreter/home.pl) [registrati\); lo](//tools.cisco.com/RPF/register/register.do) [strumento permette di visualizzare un'analisi dell'output del comando](//tools.cisco.com/RPF/register/register.do) show.

- show crypto engine connections active: visualizza i pacchetti crittografati e decrittografati tra peer IPSec.
- show crypto isakmp sa: visualizza tutte le associazioni di sicurezza (SA) IKE correnti in un peer.
- show crypto ipsec sa: visualizza le impostazioni utilizzate dalle associazioni di protezione (SA) correnti (IPSec).

# <span id="page-8-0"></span>Risoluzione dei problemi

Le informazioni contenute in questa sezione permettono di risolvere i problemi relativi alla configurazione.

## <span id="page-8-1"></span>Comandi per la risoluzione dei problemi

Alcuni comandi show sono supportati dallo [strumento Output Interpreter \(solo utenti](https://www.cisco.com/cgi-bin/Support/OutputInterpreter/home.pl) [registrati\); lo](//tools.cisco.com/RPF/register/register.do) [strumento permette di visualizzare un'analisi dell'output del comando](//tools.cisco.com/RPF/register/register.do) show.

Nota: prima di usare i comandi di debug, consultare le [informazioni importanti sui comandi di](//www.cisco.com/en/US/tech/tk801/tk379/technologies_tech_note09186a008017874c.shtml) [debug](//www.cisco.com/en/US/tech/tk801/tk379/technologies_tech_note09186a008017874c.shtml).

Nota: i seguenti debug devono essere in esecuzione su entrambi i router IPSec (peer). La cancellazione delle associazioni di protezione deve essere eseguita su entrambi i peer.

- debug crypto isakmp: visualizza gli errori durante la fase 1.
- debug crypto ipsec: visualizza gli errori durante la fase 2.
- debug crypto engine: visualizza le informazioni provenienti dal crypto engine.
- $\bullet$  clear crypto connection *id [slot] | RSM | vip]* Termina una sessione crittografata in corso. Le sessioni crittografate in genere terminano quando si verifica il timeout della sessione. Per informazioni sul valore connection-id, usare il comando show crypto cisco connections.
- clear crypto isakmp: cancella le SA di fase 1.
- clear crypto sa: cancella le SA di fase 2.

## <span id="page-8-2"></span>Informazioni correlate

- [Pagina di supporto per IPSec](//www.cisco.com/en/US/tech/tk583/tk372/tsd_technology_support_protocol_home.html?referring_site=bodynav)
- [Supporto tecnico Cisco Systems](//www.cisco.com/cisco/web/support/index.html?referring_site=bodynav)